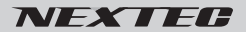

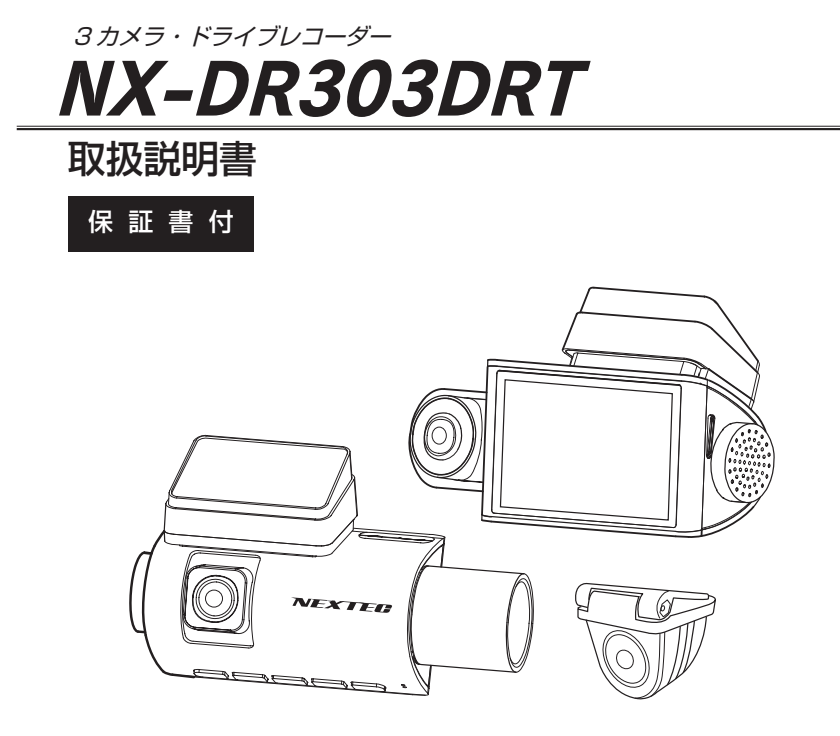

このたびは NX-DR303DRT をお買い上げいただき、ありがとうございます。 ご使用の前に、この取扱説明書をよくお読みのうえ正しくご使用ください。 お読みになった後は、大切に保管していただき、その都度ご参照ください。

 **本体の電源は DC5V です。必ず、付属のカー電源コードを使用してください。** 

目次

### 必ずお読みください

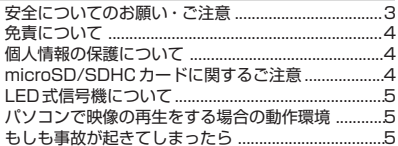

### 準備する

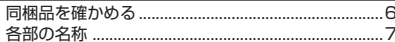

### 設置と接続

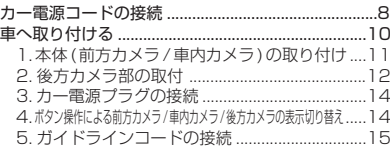

### はじめにすること

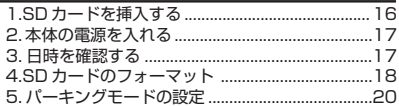

### 撮る

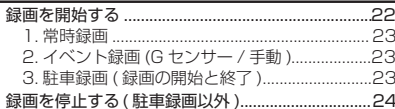

## <u>見る</u>

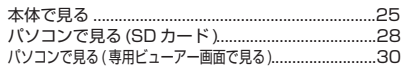

### GPS 機能を使う

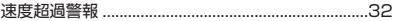

## 各種設定

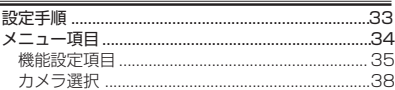

### その他

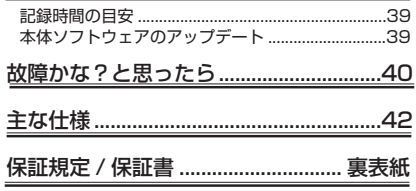

**必ずお読みください**

## **安全についてのお願い・ご注意**

本機を安全にご使用いただくには、正しい使い方と安全に関する注意事項をお守りいただくことが必要です。本書では、 誤った使い方をしたときに生じる危害や損害の程度を区分して説明しています。

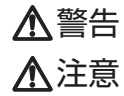

**警告 この表示の欄を守らないと火災・感電及びその他の危険により死亡や** よりがの原因となります。

注意事項を守らないとけがをしたり周辺の家財に損害を与えたりする

警告

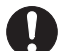

■運転の妨げにならない場所に取り付ける 本機は、運転の妨げにならないように、取り付 けてください。また、取り付ける際に、本機が 落下しないように十分ご注意ください。万が一 落下した場合でも、運転の支障にならない場所 をお選びください。

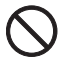

■電源コードを傷つけない 電源コードを傷つけると、火災や感電の原因と なります。

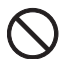

■本機を濡らさない

水につけたり、水をかけたりしないでください。 また、濡れた手で操作しないでください。感電、 故障の原因になります。

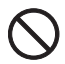

#### ■車を運転中に本機を操作しない

■衝撃や強い振動を加えない

■動作温度範囲内で使用する

■高温時の取り扱いに注意する

い。

車を運転中に本機を操作することは交通事故の 原因になります。運転中の操作は絶対に避け、 安全運転を心がけてください。

使用している部品が壊れ故障の原因になります。

本機の動作温度範囲 (P.42) 以外で使用すると 内部の部品に悪影響を与えたり、誤作動の原因 となります。特に夏期や直射日光に当たると予 想以上に高温になりますので十分ご注意くださ

本機に直射日光が当たっている状態など本機が かなり高温になっているときがありますので触 れる際には、十分にご注意ください。

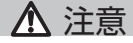

■お手入れの際、電源プラグを抜く

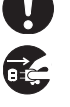

お手入れの際は必ず、電源プラグを本体から抜 いてください。また、お手入れには柔らかい布 またはティッシュペーパーを使用し、シンナー、 ベンジン、アルコール類を使用しないでくださ い。使用するとケースが変形するおそれがあり ます。

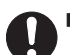

■日本国内で使用する 本機の仕様は日本国内向けとなっています。

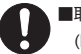

■取り付け場所を十分に考慮する (P. 10)

## ■異常があるときはすぐ使用をやめる

■ケースは絶対にあけないでください

す。

す。

■内部に異物を入れない

本機は精密部品を多数搭載しています。分解や 改造を加えますと故障や感電の原因となりま

内部に異物が入ると火災や感電の原因となりま

発熱、発煙、異臭を感じた時は、直ちに使用を 中止して、電源プラグを本体から抜いてくださ い。そのまま使用されますと火災や感電の原因 になります。お客様ご自身での修理は絶対に避 けてください。

## **必ずお読みください**

## **免責について**

■免責について

- 弊社はいかなる場合も以下に関して一切の責任を負わないものとします。
- ⒈ 本商品に関連して直接または間接に発生した損害・被害、または結果的損害・被害
- ⒉お客様の誤使用や不注意による本製品の障害または破損など
- ⒊お客様による本商品の分解、修理または改造が行われた場合、それに起因するかどうかにかかわらず、発生した一 切の故障または不具合
- 4.お客様による映像(記録を含む)が何らかの理由により公となりまたは目的外に使用され、その結果、被写体とな った個人または団体などによるプライバシー侵害などを理由とするいかなる賠償請求、クレームなど
- ⒌ 記録した情報内容が何らかの原因により、消失してしまうこと

## **個人情報の保護について**

■個人情報の保護について

本機を使用したシステムで撮影された映像で個人が特定できる情報は、「個人情報の保護に関する法律」で定められた「個 人情報」に該当します。法律に従って、映像情報を適正にお取り扱いください。

## **microSD/SDHC カードに関するご注意**

本説明書では、特にことわりがない場合、「microSD/SDHC カード」を「SD カード」と表記させていただきます。

- ※ SD カードは消耗品です。
	- SD カードは書き換え回数に上限があり、書き替えを繰り返すことで正常に保存ができなくなり、データを破損して読み 込みもできなくなります。
- ※ SD カードは消耗品につき初期故障 ( 使用開始後 10 日間 ) のみ保証します。
- ※本機以外で使用した SD カードを使用する場合は、必ず SD アソシエーションの SD フォーマッターでフォーマットを行 ってください。(P.5 参照 )
- 但し、SD カードによってはフォーマットを行ってもエラーが出る場合がありますが、弊社では一切の責任を負いません。 ※付属品以外の SD カードの動作保証は致しかねます。

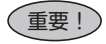

 **SD カードは 1 ~ 2 週間を目安に定期的なフォーマットを実施してください。 フォーマットを全くしないでご使用し、事故映像等が記録されない場合、弊 社では責任を負いかねますので、あらかじめご了承ください。**

※ SD カードが寿命を迎えている場合、または正常に記録されない場合の動作例

- ・記録が開始されない
- ・"SD カードエラー"が出る
- ・SD カードが挿入されていても" SD カードが挿入されていません。" と表示される

フォーマットをしても異常が起こる・フォーマットできないなどの症状が出た場合は、SD カードを交換してください。 SD カードの寿命は概ね 3 ヶ月から 1 年程度です。(ドライブレコーダーのご使用状況 (ご使用時間)により SD カードの 寿命は変動します。この期間、また本製品の保証期間でカードの寿命を保証するものではありません) また1年を経過したものはたとえ問題が無くても交換されることをお勧めします。

#### **フォーマットの方法**

#### ●パソコンをお持ちの方

 SD カードをパソコンで読み取れるかどうか・動画の再生ができるかどうかを確認しフォーマットを行ってください。SD カードのフォーマットは、SD アソシエーションのウェブサイトから SD フォーマッターをダウンロード・インストール して行ってください。

●パソコンをお持ちでない方

 ドライブレコーダーの再生モードで記録した映像を再生して問題が無いことを確認してください。その後、本体のメニュ ーにフォーマットの項目がありますので、フォーマットを行ってください。(P.18 参照 )

## **LED 式信号機について**

LED 式信号機は LED が高速で点滅しているため、記録映像で信号機が点滅しているように見える場合があります。

## **パソコンで映像の再生をする場合の動作環境**

- · Windows 8.1/10 (32/64bit) がインストールされたパソコン。
- ・Windows Media Player 等の H.264 動画再生ソフトがインストールされていること。(再生ソフトに関するお問い合 わせはお受けできません)
- ・USB2.0 インターフェースもしくは microSD/SDHC カードリーダを備えていること。
- ・それぞれの OS の推奨環境以上で動画再生でも十分な能力を持っていること。

重要!

## **もしも事故が起きてしまったら・・・**

記録を停止しない限り、撮影を続けるため事故時の映像が上書きされてしまう場合があります。必ず撮影を停止し、本機 から SD カードを取り出してケースなどで保護して保管してください。

**準備する**

## **同梱品を確かめる**

お買い上げいただいた製品は次の品目から構成されています。 内容をご確認ください。

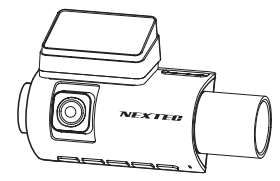

●本体: 前方カメラ / 車内カメラ (1台)

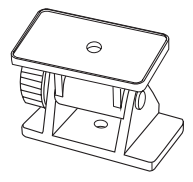

●本体取付ステー (1個)

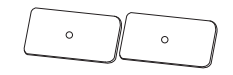

●ステー固定用両面テープ (2枚)

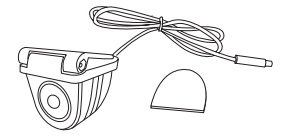

**●防水後方カメラ〈ケーブル長:約0.5m〉**  (1 台 ) 後方カメラ固定用両面テープ (1 枚 )

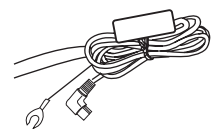

**●カー電源コード〈約4m〉 (1本)** 

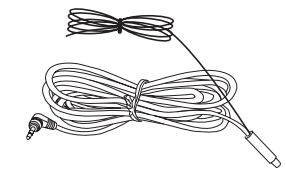

**●後方カメラ接続ケーブル〈約 15 m〉(1本)** ※後方カメラガイドライン用線〈約 1.2 m〉

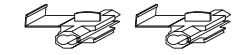

●エレクトロタップ (2個)

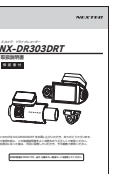

●取扱説明書〈本冊子〉 保証書付 (1 冊 )

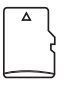

● 32GB microSDHC カード (1枚)

※本文のイラストはイメージです。実際と異なる 場合があります。

## **各部の名称**

**■本体 ( 前方カメラ / 車内カメラ部 )**

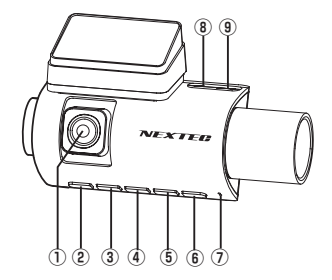

- **① 前方カメラ** 前方用カメラです。手動で上下約 40 度の範囲内 で角度調整が可能です。
- **② OK ボタン** 録画中:手動録画開始・停止。設定時の確定。 再生時:再生・一時停止
- **③ ▼ (DOWN) ボタン** 録画中 / 録画停止時:音声録音 ON/OFF 切り替え。 設定時の▼(DOWN)。 再生時:再生速度切り替え(早送り2倍、4倍、8倍)
- **④ ボタン** 録画中 / 録画停止時:画面表示切り替え。 (P.14 参照) 再生ファイル選択時:カメラ切り替え。 3秒長押しで電源 OFF/ON。
- **⑤ ▲ (UP) ボタン** 録画中:録画停止・開始切り替え。 設定時の▲(UP)。 再生時:再生速度切り替え(早戻し2倍、4倍、8倍)
- **⑥ M ボタン** 録画中 / 録画停止時 : メニュー画面。 設定時、再生時 : 戻る。
- **⑦ マイク** 音声を録音するためのマイクです。設定で OFF/ ON が可能です。
- **⑧後方カメラ接続端子** 後方カメラ接続ケーブルのプラグを接続します。
- **⑨電源端子 (miniUSB)** 電源入力は DC5V です。必ず付属のカー電源コードを 接続してください。

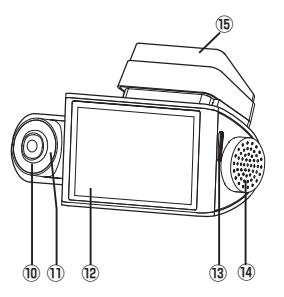

- **⑩車内カメラ** 車内用カメラです。手動で約 300 度 の範囲内で角 度調整が可能です。
- **⑪赤外線 LED(6灯)** 暗くなると自動的に点灯し、車内を撮影でき ます。照射 距離は約 5 m。明るくなると自動的に消灯します。 ※点灯時、映像が白黒になります。

### **⑫ディスプレイ**

- **⑬ microSD カード挿入部** microSD カードを挿入します。(最大 32GB)
- **⑭スピーカー** 操作音や速度アラーム音が鳴ります。設定で OFF/ ON が可能です。
- **⑮ GPS ユニット** スライドで脱着可能。

### **■防水後方カメラ部**

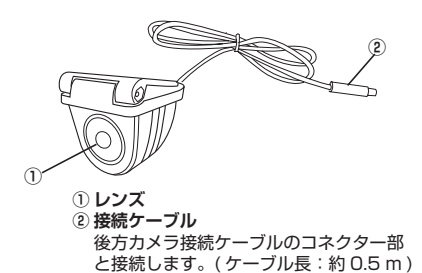

## **設置と接続**

お願い

■配線・取り付け/取り外しは専門技術者に依頼してください。取り付けと配線は専門的な 技術と経験が必要です。安全のため、お買い上げの販売店にご依頼ください。

■正式に取り付ける前に仮止め、仮設置をし基本動作や配線が正常にできることを確認して ください。また、車の電装品が正常に動作することも確認してください。

■配線・取り付け作業中は、必ずバッテリーのマイナス端子を外してください。 ただし、バックアップが必要な機器が取り付けられている場合はバッテリーのマイナス端 子を外さないでください。この場合は専門店などへご相談ください。

## **カー電源コードの接続**

●本製品はカー電源コードを常時電源、ACC 電源に接続することにより、駐車時の録画を タイムラプス録画で記録するため、長時間の記録が可能です。 ●駐車時録画の必要のない場合は常時電源線 ( 黄色 ) を ACC 電源に接続してください。

●パーキングモードを機能させるには設定が必要となります。(P.20 参照 )

■接続図

●カー電源コードは本体の電源端子に接続してください。

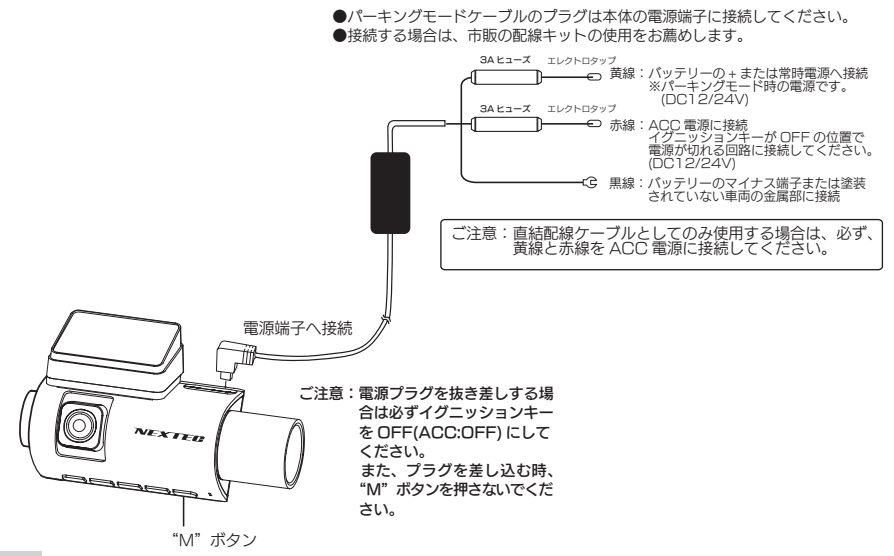

■エレクトロタップを使った接続方法

- ●エレクトロタップを使った接続 GND( 黒線 ) 以外は付属のエレクトロタップを使って接続してください。
- 1. 車両側コードをエレクトロタップ側面よりはめ込み、カー電源コード側のコードを差し 込み穴からストッパーまで挿入します。

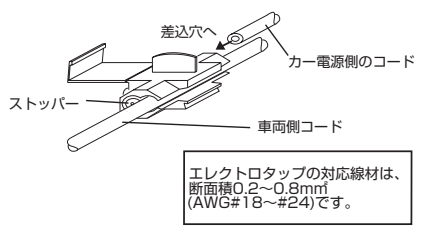

2. プライヤー等で金属端子を完全に押し込み、接続後にカバーを倒しロックします。

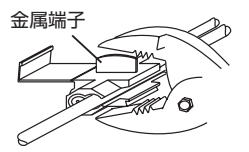

3. 最後に市販の絶縁テープを巻いて接続部を保護します。

グレーの部分全体にテープを巻いてください

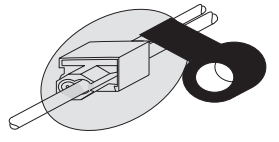

## **設置と接続**

## **車へ取り付ける**

## 取り付け上のご注意

本製品は道路運送車両法・保安基準第 29 条の前面ガラス装着規制対象外です。 但し、設置場所はフロントウィンドウの開口部上端から下方向に 1/5 以内の場所 に限ります。装着後運転の邪魔にならないか、ルームミラーの操作の妨げにならな いか等十分に確認してから使用してください。

- ■車を平らで安全な場所に駐車して作 業をしてください。
- ■配線後のコードが運転の支障になら ないように固定してください。
- ■道路運送車両法・保安基準に適合す るように、フロントガラスに取り付 けてください。
- ■取り付け位置はフロントウィンドウ の開口部上端から上下方向に 1/5 以 内の場所、もしくは運転席側から見 てルームミラーに隠れる場所に取り 付けをしてください。
- ■レンズ部分がワイパーでふき取れる 部分になる位置にくるよう取り付け ください。
- ■点検シールや車検標章などと重なら ないようにしてください。
- ■両面テープを貼り付ける際、接着面 の汚れや湿気をよく取り除いてから 行ってください。特に湿度の高い日 はデフロスター(曇り止め)等で湿 度を下げてから行ってください。ま た最初にセロテープ等などで仮止め をしてから貼ることをおすすめしま す。
- ■貼り付け直後は十分な接着力が得ら れません。テープ本来の接着力を得 るには 24 時間程度必要です。
- ■接着力が高いため、はがす場合には 接着面を傷める可能性があります。
- ■あらかじめモニターで撮影範囲を確 認の上、取り付けしてください。
- ■ルームミラーの操作の妨げにならな い位置に取り付けてください。

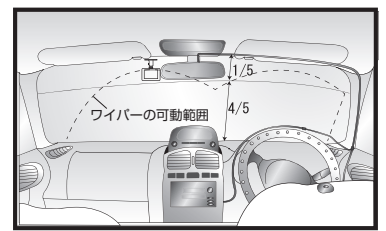

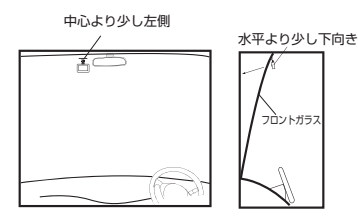

<トラックの場合の取り付け参考例>

■前方がしっかりと見える場所に取り 付けてください。

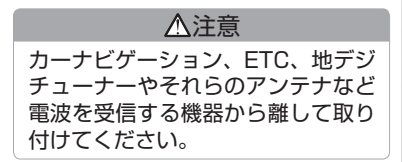

■正式に取り付ける前に仮止め、仮設置をし基本動作や配線が正常にできることを確認してください。また、 車の電装品が正常に動作することも確認してください。尚、接続する場所によっては専門的な技術と経験 が必要な場合があります。お買い上げの販売店にご相談してください。

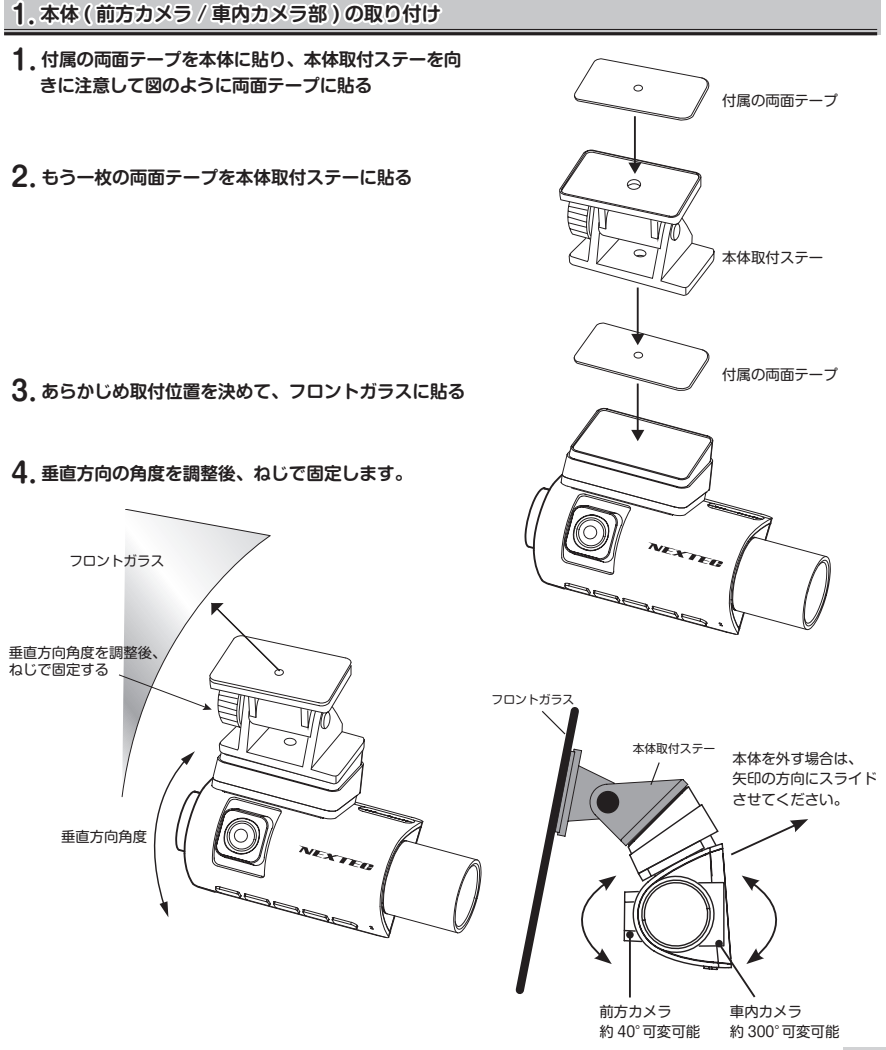

11

## **設置と接続**

### **2. 後方カメラ部の取り付け**

車外に取り付けする場合

### **取付位置に関してのご注意**

- 2009 年 1 月 1 日以降に製造された乗車定員 10 人未満の車両の外装技術基準の適用が、 2017 年 4月1日より開始されました。
- 自動車と人との衝突、接触時に人が負傷するおそれのある突起物が外装にあってはいけないことが 規定されています。

但し、適応外となる部位があります。

- ・高さ 2 m以上の部分
- ・フロアラインより下の部分
- ・直径 100 mmの球体が接触しない部分
- ・直径 100 mmの球体が突起物と接触する部分の曲率半径が 2.5mm 以上である
	- 等 ※詳細は国土交通省のホームページを参照ください。

### **取り付ける前に**

- 取付面の汚れ、湿気をしっかりと除去してください。
- あらかじめ仮接続、仮止めをし、モニターで確認しながら取り付ける位置を決めてください。
- 気温が低いとき (20℃以下) は、接着面を暖めてから貼り付けしてください。

■ 貼り付けたあと、24 時間以内は水をかけたり、無理な力を加えないでください。

### **● 推奨取付位置**

88 ナンバープレート近くのランプ等を避けて両面テープで固定してください。 コードを車内に引き込んでください。

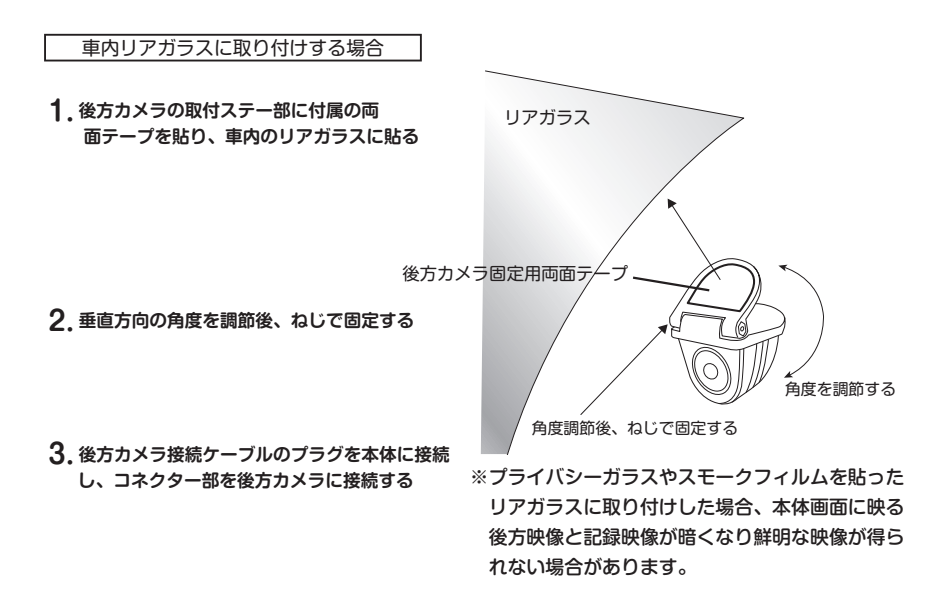

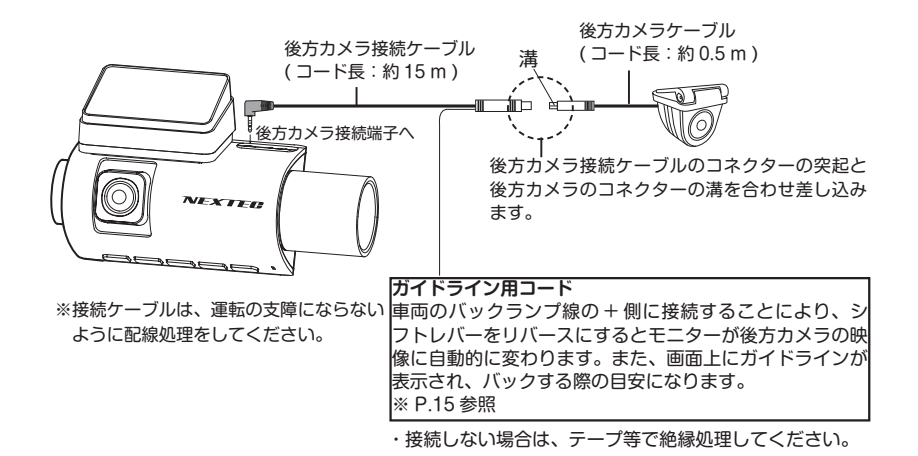

## **設置と接続**

### **3. カー電源プラグの接続**

**1. カー電源コードのプラグを本体の電源端子に差し込む**

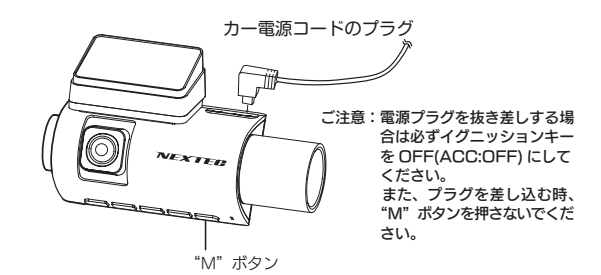

### **4. ボタン操作による前方カメラ / 車内カメラ / 後方カメラの表示切り替え**

録画中 / 録画停止時にボタン操作でカメラの表示を切り替えることができます。 ボタンを押す度に切り替わります。

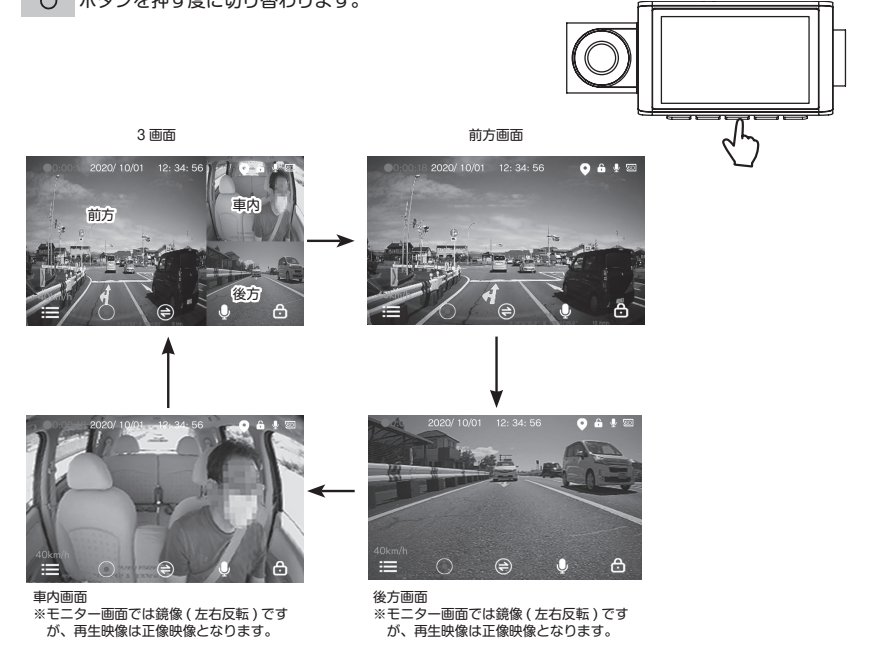

 **5. ガイドラインコードの接続**

**1. 車両のバックランプ線の + 側にガイドラインコードを接続する**

**2. ガイドライン表示の確認**

⑴ 車両のシフトレバーをリバースにすると後方カメラの映像に自動的に変わります。

⑵ 同時に赤色、黄色、緑色のガイドラインが表示されます。

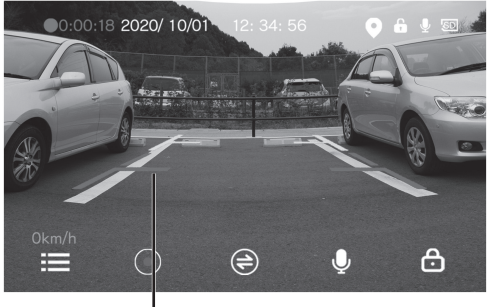

ー<br>- ガイドライン表示

ご注意:ガイドラインが画面の中心位置となるように後方カメラの取付位置を調整してください。

## **1.SD カードを挿入する**

SD カードのラベル面を LCD 側にして本体のカード挿入部に"カチッ"と音がするまで挿入します。必ず カードの向きに注意し無理に入れないでください。また、カードを抜く場合にも同様に"カチッ"と音がす るまで押してから引き抜いてください。

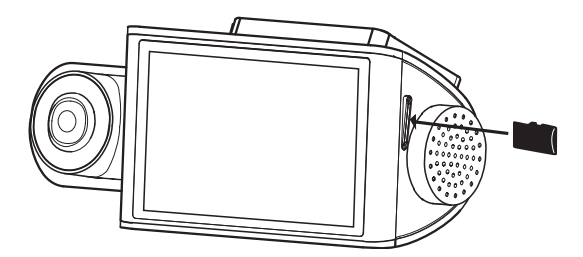

ご注意

 $\mathsf{S}\mathsf{D}\,$ カードを取り外す場合、必ず本体の"  $\bigcup$ "ボタンを長押しして電源を OFF にしてから取り外してください。

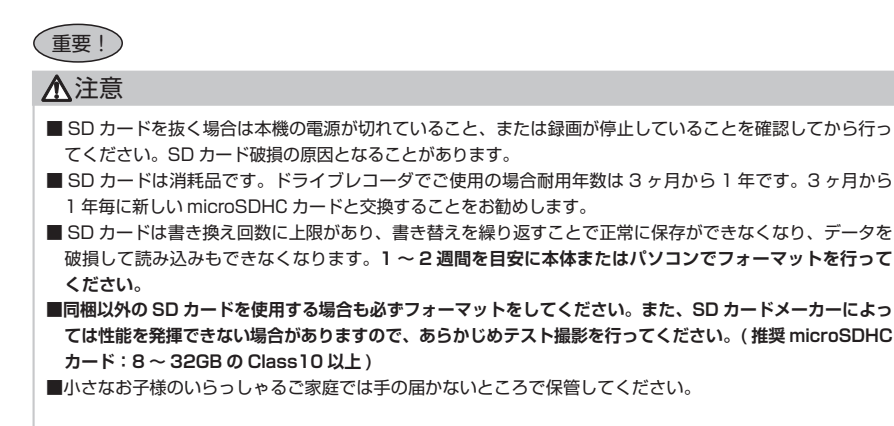

## **2. 本体の電源を入れる**

- **1. SD カードを挿入する**
- **2. カー電源コードのプラグを本体と接続する (P.14 参照 )**

### **3. 車のエンジンをかける**

自動的に電源が入り 録画が自動的に始まります。

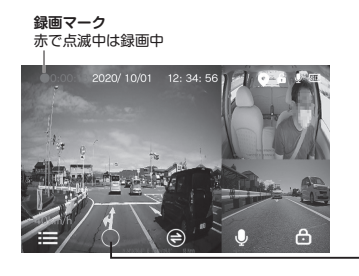

※録画中は録画マークが赤で点滅します。画面"(•)"に配置さ れている本体下部▲ボタンを押すと録画が停止します。ただし、 自動録画が ON の場合は、しばらくすると録画を開始します。 (初期設定は ON P.37 参照)

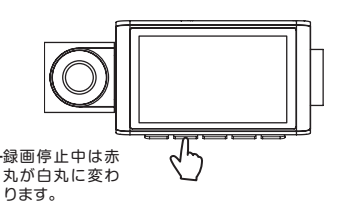

## **3. 日時を確認する**

本製品は GPS を搭載しており、GPS を測位すると、自動的に日時を取得できます。一度、日時を取得すれば、 GPS が測位していない状況でも日時は内蔵電池で保持されます。

**1. GPS 測位していることを確認する 2. 日時を確認してください**

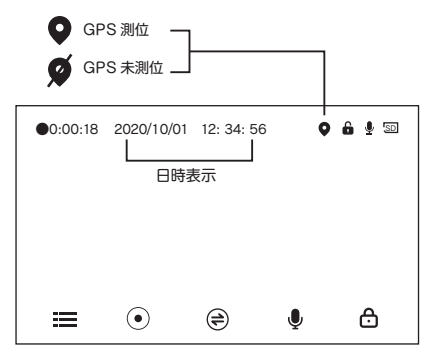

17

**はじめにすること**

## **4.SD カードのフォーマット**

SD カードのフォーマットを行います。

**1. ▲ ボタン を押して録画を停止する**

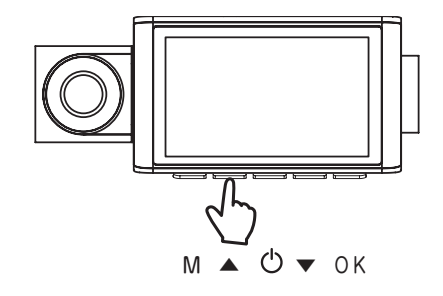

## **2. M ボタンを押してメニュー画面にする**

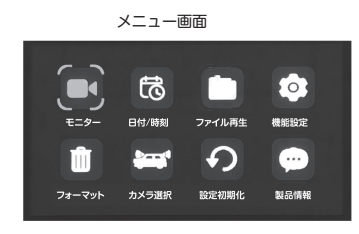

**3. ▲ ▼ ボタンで"フォーマット" を選択し、 OK ボタンを押す**

フォーマット画面が表示されます。

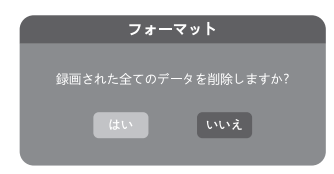

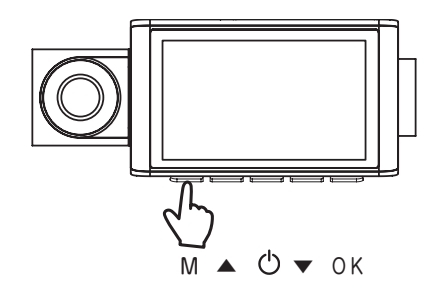

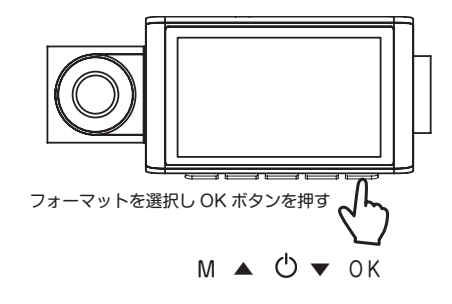

4. ▲ ▼ ボタンで "はい" を選択し、  **OK ボタンを押す**

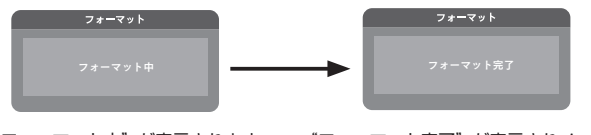

- "フォーマット中"が表示されます。 "フォーマット完了"が表示されメニュー画面に 戻り、フォーマット完了になります。
- **5. M ボタンを押して終了**

録画モードに戻り録画を開始します。

※ SD カードは定期的にフォーマットを行ってください。 フォーマットをしませんと、エラーの警告が出たり、正常に記録ができなくな ります。(P.4 参照 )

## **はじめにすること**

## **5. パーキングモードの設定**

※駐車中の録画を行う場合は、はじめに設定を行ってください。

※ P.8 の電源コードの接続をして電源を入れると、機能設定に「駐車監視時間」が追加されます。

駐車監視時間を設定しないとパーキングモードは機能しません。

### **1.ACC を OFF の状態で、電源プラグを本体に接続する**

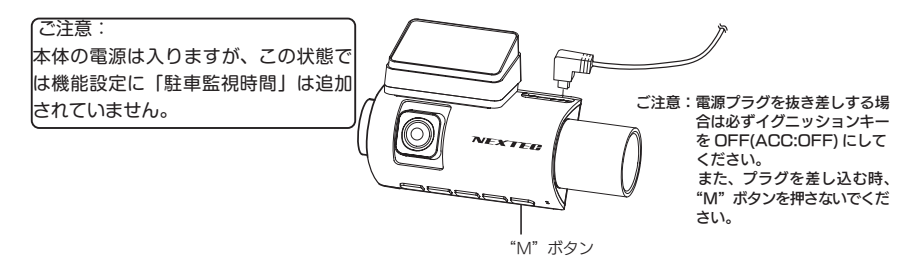

**2. 本体の" "ボタンを 3 秒以上長押しで一度、電源を OFF にする**

 $M \triangle$   $O \blacktriangledown$  ok

**3. エンジンをかける (ACC を ON)**

※機能設定に「駐車監視時間」が追加されます。

- **4. 画面 " " 位置の本体下部 ▲ ボタンを押し、録画を停止する**
- **5. M ボタンを押してメニュー画面にする**

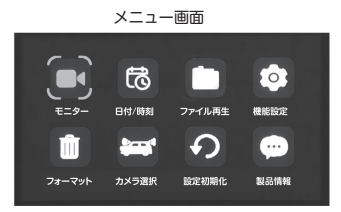

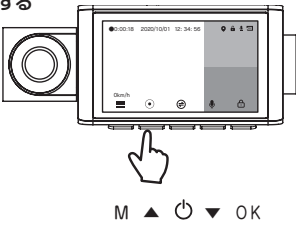

20

**6. ▲ ▼ ボタンで"機能設定"を選択し、OK ボタンを押す**

※機能設定画面が表示されます。

※駐車監視時間設定画面が表示されます。

機能設定画面

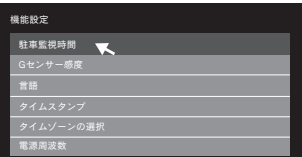

### **7. ▲ ▼ ボタンで"駐車監視時間"を選択し、OK ボタンを押す**

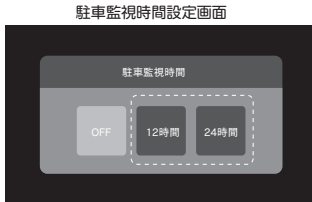

**8. ▲ ▼ ボタンで "12 時間"または "24 時間"を選択し、OK ボタンを押す** 

※設定が確定され"機能設定画面"に戻ります。

※駐車監視時間を設定するとパーキングモード時に設定時間が経過するまで、1 フレーム / 秒で録画さ れます。

#### **9. M ボタンを 2 回押して終了**

※緑画モードに戻り緑画を開始します。

ご注意

※駐車監視時間を設定しないとパーキングモードは機能しません。

 ※バッテリー電圧が 23.7V(11.8V) まで低下すると設定時間内であっても自動的に電源が OFF になります。 ※駐車時のバッテリー電圧が 23.7V(11.8V) 以下の場合、パーキングモードは動作しません。電源が OFF と なる場合は、使用できません。バッテリーが劣化している可能性があります。バッテリーチェックを行って ください。

※約 30 秒間操作が無い状態が続くと自動的に録画画面に移り記録を開始します。

**撮る**

## **録画を開始する**

### **SD カードを挿入し、車のエンジンをかける**

 外部からの電源が供給されると、自動的に電源が入り記録が開始されます。録画が開始されると、画面の 録画マークが点滅を開始します。

 ※ SD カードを挿入しないで電源を入れると録画は開始しません。"SD カードが挿入されていません。" と表示されます。SD カードを挿入すると録画を開始します。

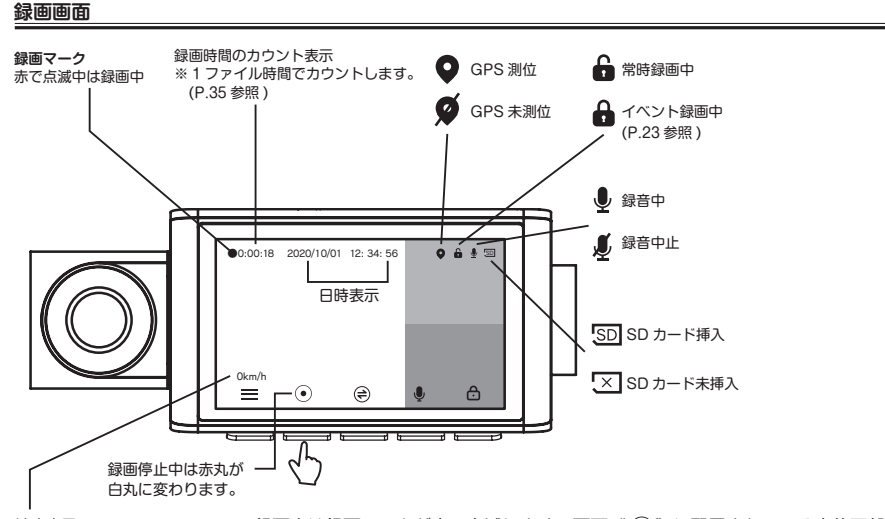

速度表示 GPS が測位していない時は、 表示されません。

※録画中は録画マークが赤で点滅します。画面" ◉ "に配置されている本体下部 ▲ボタンを押すと録画が停止します。ただし、自動録画が ON の場合は、しばら くすると録画を開始します。(初期設定は ON P.37 参照)

### ●音声録音の ON/OFF

録画中 / 録画停止時に | ▼ | ボタンを押すと、音声録音の ON/OFF ができます。但し、再起動した場 合は各種設定 / 機能設定の"音声録音"の設定が有効になります。(P.35 音声録音参照 )

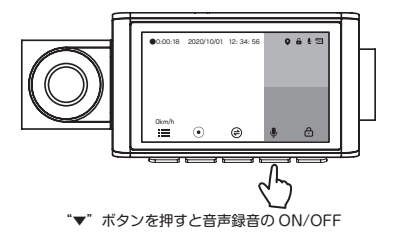

### **1. 常時録画**

常時録画は SD カード容量の約 70%の保存領域内で録画繰り返し時間ごとにファイルを作成し、連続撮影 をします。領域がいっぱいになると、古いファイルを削除して録画を繰り返していきます。 ※録画繰り返し時間は変更することができます。(P.35. 1 ファイル時間参照 初期値は 1 分 )

### **2. イベント録画 (G センサー / 手動 )**

イベント録画は SD カード容量の約 30%の保存領域内で G センサーが設定値以上の衝撃を検知したり、手 動で" "本体下部 OK ボタンを押すとイベント録画として保存します。領域がいっぱいになると、 古いファイルを削除して録画を繰り返していきます。

※ G センサー感度設定は P.36 参照

※イベント録画が開始されると"イベント録画開始。"が表示され録画マークが黄色で点滅します。

イベント録画中に再度 OK ボタンを押すとイベント録画の解除になります。

※録画繰り返し時間は変更することができます。

(P. 35 1 ファイル時間参照 初期値は 1 分 )

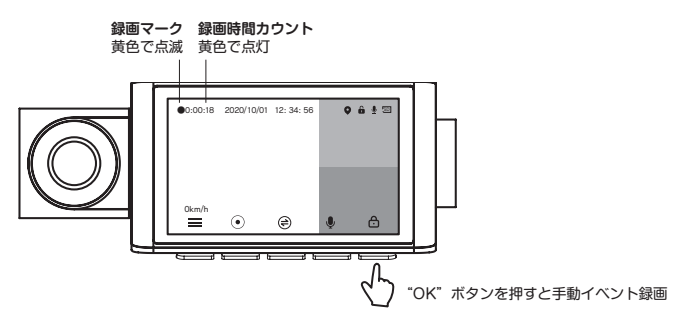

 **3. 駐車録画 ( 録画の開始と終了 )**

#### **1. エンジン停止する (ACC を OFF)**

「タイムラプス録画モードに入り ます」と表示され、約 10 秒後、 画面が消えて駐車録画を開始し ます。

タイムラプス録画モ ードに入ります

※パーキングモード中の録画フ ァイルは常時録画フォルダへ 保存されます。領域がいっぱ いになると、古いファイルを 削除して録画を繰り返してい きます。

※ 1 分の録画ファイルは約 27.5 分間の記録となります。

### **2. パーキングモードの終了**

 **エンジンをかける (ACC を ON)** 

※ ACC をONにすると液晶画面が表示され、常時録画を開始します。

**撮る**

## **録画を停止する ( 駐車録画以外 )**

1. 画面" ⊙ " 位置の ▲ ボタンを押す

エンジンを切るか、"▲" ボタンを押すと録画が停止します。

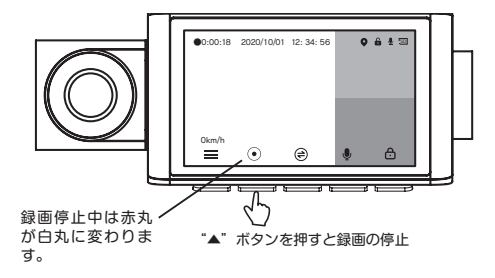

<sup>※</sup>本体下部"▲"ボタン を押すと録画が停止します。ただし、 自動録画が ON の場合は、しばらくすると 録画を開始します。 (初期設定は ON P.37 参照)

**見る**

## **本体で見る**

1. 画面 " (●)" 位置の本体下部 ▲ ボタンを押し、録画を停止する

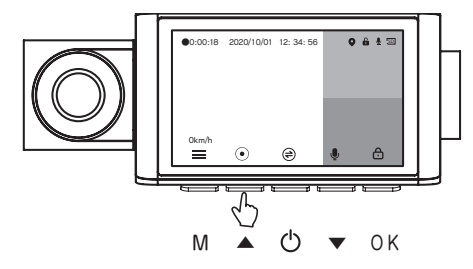

**2. M ボタンを押してメニュー画面にする**

メニュー画面 大陆  $\circ$ 日付/時刻 ファイル再生 機能設定 **Report**  $\bullet$ ÌШ  $\Omega$ 設定初期化 製品情報 カメラ選択

3. ▲ ▼ ボタンで "ファイル再生"を選択し、OK ボタンを押して "ファイル再生"画面にする

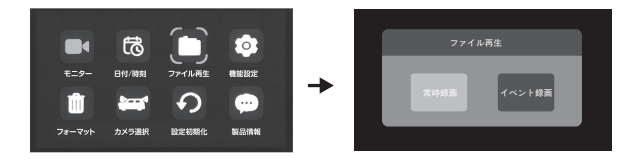

### **4. 再生する録画タイプを選択する**

▲ ▼ ボタンで "常時録画"または "イベント録画"を選択します。

**見る**

### **5. OK ボタンを押してファイル選択画面にする**

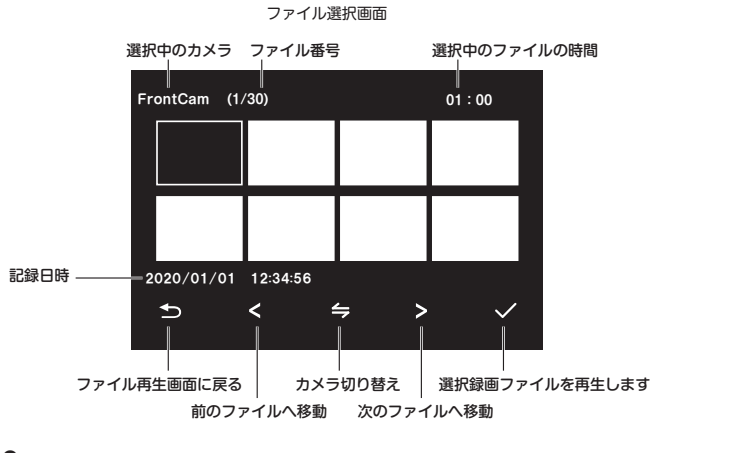

### **6. 再生するファイルを選択する**

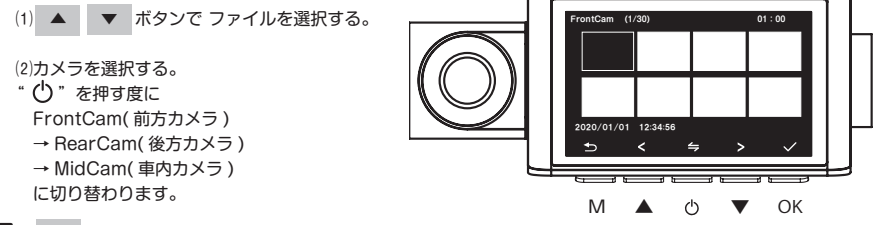

**7. OK ボタンを押して再生を開始する**

録画の再生を開始します。位置の本体下部"OK"ボタンを押すと一時停止します。 再度"OK"ボタンを押すとファイル再生が再開されます。

- "▼"ボタンを押すごとに、2倍⇒4倍⇒ 8 倍⇒2倍の速度で早送りします。
- "▲"ボタンを押すごとに、2倍⇒4倍⇒ 8 倍⇒2倍の速度で早戻りします。

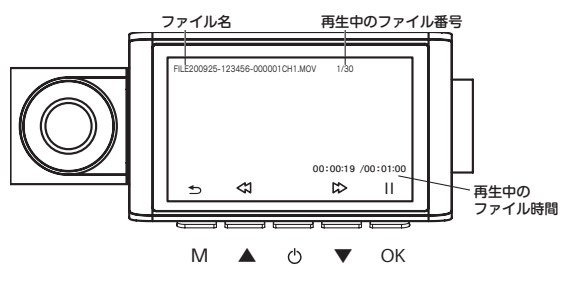

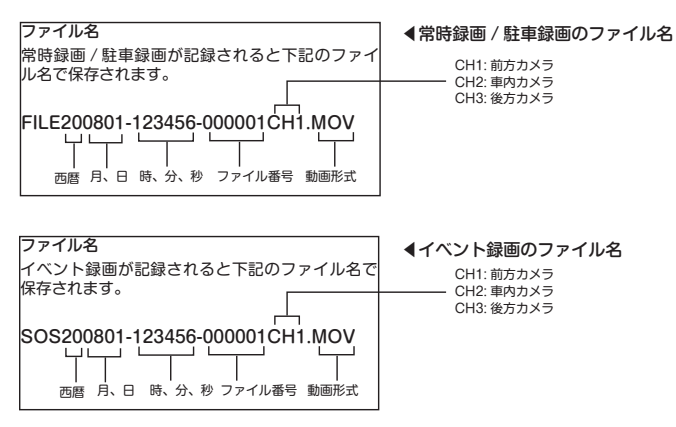

### **8. 再生の終了**

"M"ボタンを押すとファイル選択画面に戻ります。さらに 3 回"M"ボタンを押すと録画 モードに戻り録画 を開始します。自動録画が ON の場合は無操作が約 30 秒続くと録画を 開始します。

**見る**

## **パソコンで見る (SD カード )**

- · Windows 8.1/10 (32/64bit) がインストールされたパソコン。
- ・Windows Media Player 等の H.264 動画再生ソフトがインストールされていること。 (再生ソフトに関するお問い合わせはお受けできません)
- ・USB2.0 インターフェースもしくは microSD/SDHC カードリーダを備えていること。
- ・それぞれの OS の推奨環境以上で動画再生でも十分な能力を持っていること。

### **フォルダ構成**

映像が記録されている SD カード内のフォルダとファイルの構成は下記のとおりです。

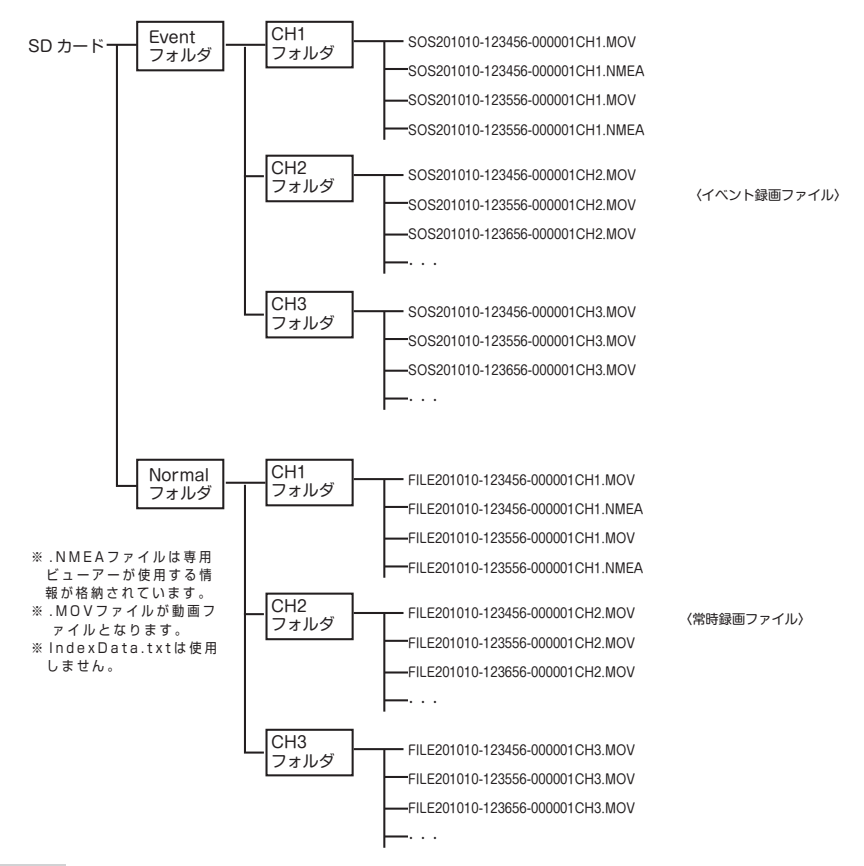

**1. カードリーダーをパソコンに接続する**

カードリーダー mgre

※ microSD/SDHC を直接接続できる パソコンの場合は、カードリーダー は必要ありません。

**3."Event""Normal"フォルダがある リムーバブルディスクを開く**

**2.SD カードをカードリーダーに挿入する**

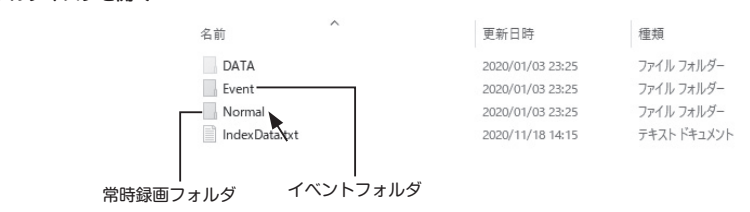

### **4. 再生したいフォルダを開く**

"CH1""CH2""CH3"フォルダが表示 3 ドライブ (F:) > Normal されます。  $\lambda$ 

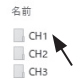

### **5."再生したい CH を開く**

録画ファイルが表示されます。 ※ファイル拡張子 .MOV が録画ファイ ルです。

 ※ .MOV ファイルを開くと Windows Media Player 等の動画再生ソフ トが立ち上がり、動画の再生が始ま ります。

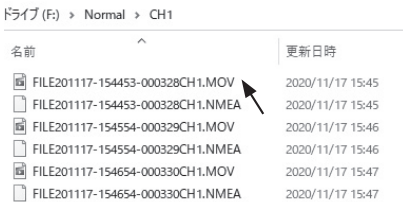

更新日時

2020/01/03 23:25

2020/01/03 23:25

2020/01/03 23:25

種類

ファイル フォルダー

ファイル フォルダー

ファイル フォルダー

**見る**

## **パソコンで見る ( 専用ビューアー画面で見る )**

弊社ホームページより専用ビューアーソフトをインストールすることで、記録した映像をパソコンで再生する ことができます。

※ビューアー画面のデザイン等は変更する場合があります。

※ビューアーのインストール / 操作等はパソコンの基本的な知識が必要となります。

( パソコン操作等のお問い合わせは、お受けできません。)

- **1.DVPlayer.exe をダウンロードし、パソコンにインストールします。**
- **2.DVPlayer を起動します。**
- **3. ウィンドウ左上のプルダウンメニューより"バージョン"→"製品登録"を選択し、 "製品番号を入力"を クリックします。**

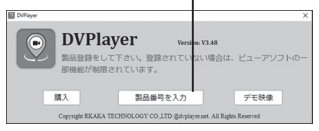

**4. ドライブレコーダー本体のラベルに記載されている 14 桁の製品番号とお客様の E-mail アドレスを入力 し、"登録"をクリックします。**

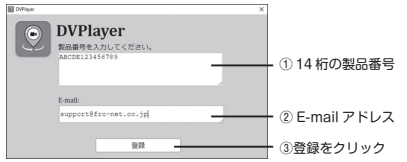

**5. 再度プルダウンメニューより"バージョン"を選択し"このバージョンは登録されました。"の表示が出て いることを確認します。以上で DVPlayer を使用可能です。**

※登録可能なパソコンは1製品番号あたり1 つのパソコンです。他のパソコンで使用す る場合、"登録削除"をクリックして製品 登録削除を実行後、再度、他のパソコンで 製品登録してください。

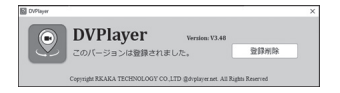

- **6. プルダウンメニューより"設定"→"再生モード" →"3 画面"を選択します。**
- **7. プルダウンメニューより"ファイル"→"開く" を選択し、再生するファイルを選択します。ファイルを 選択すると同一フォルダ内のファイルリストが読み込まれた後、選択したファイルから再生を開始します。**

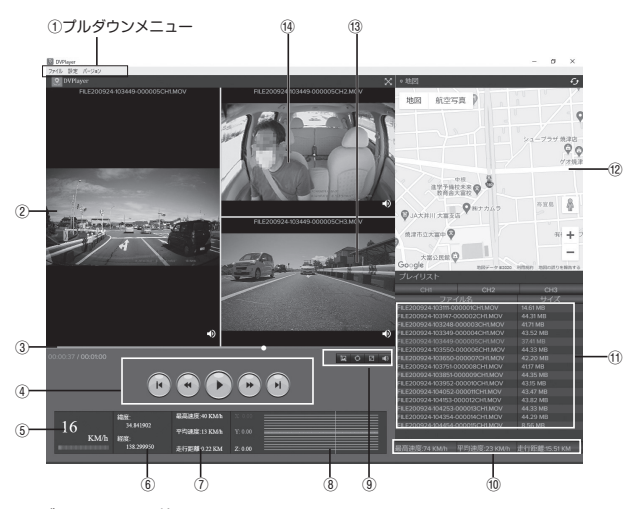

## **■ビューアーの説明**

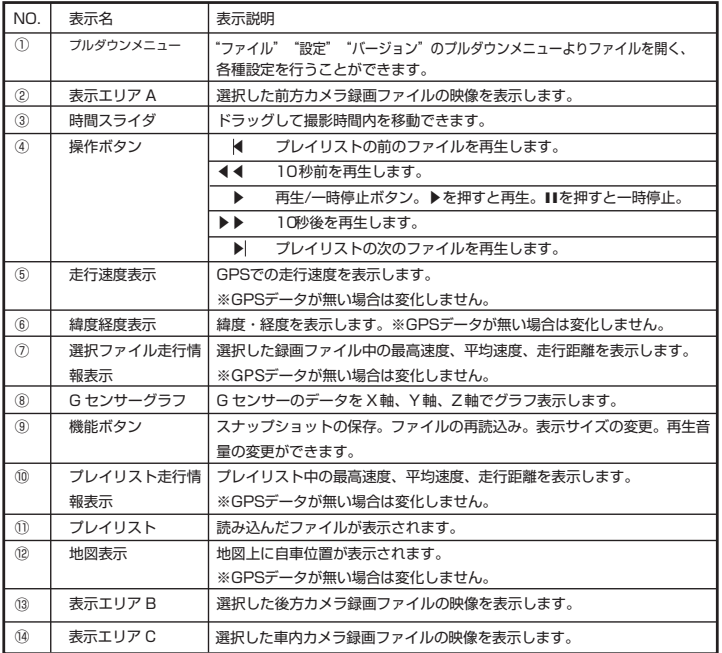

## **GPS 機能を使う**

本製品は GPS 機能を有しており、日時合わせを自動的に行ったり、速度も表示できます。また、"速度超過警 報""専用ビューアー画面"の機能が使用できます。

## **速度超過警報**

⑴ 各種設定で"速度アラーム"の設定をします。(P.36 参照 )

⑵ GPS 測位していることを確認します。

⑶ 速度が設定値を超えるとアラーム音で警報をします。

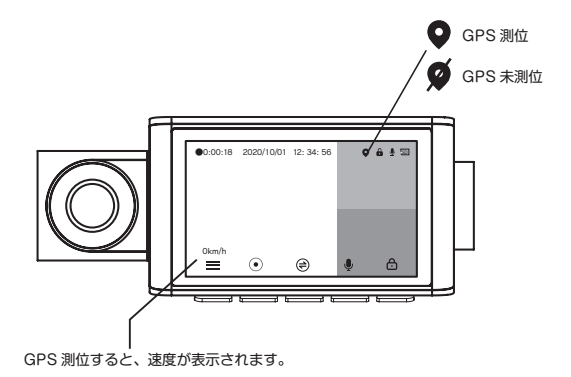

※ GPS を測位しているとき機能します。GPS 測位していない場合は機能しません ※ 周辺部に金属やゴムなどの障害物がこないようにしてください。 ※ ビルの谷間、高速道路の高架下、森林等は GPS が受信しにくい場合があります。 ※ GPS ユニットを抜き差しする場合は必ず電源を切ってください。

**各種設定**

## **設定手順**

1. 画面 " (●)" 位置の本体下部 ▲ ボタンを押し、録画を停止する

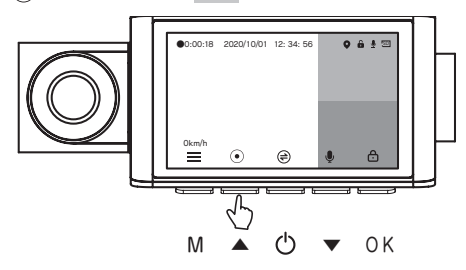

**2. M ボタンを押してメニュー画面にする**

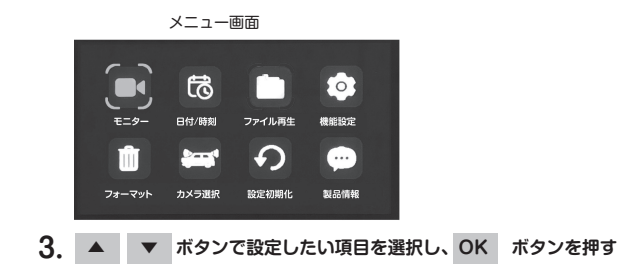

 ※メニュー画面の"モニター"を選択し、OK ボタンを押すと録画画面に戻り録画を開始します。 ※メニュー画面で M ボタンを押すことでも録画画面に戻り録画を開始することができます。 ※約 30 秒間操作が無い状態が続くと自動的に録画画面に移り記録を開始します。

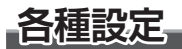

## **メニュー項目**

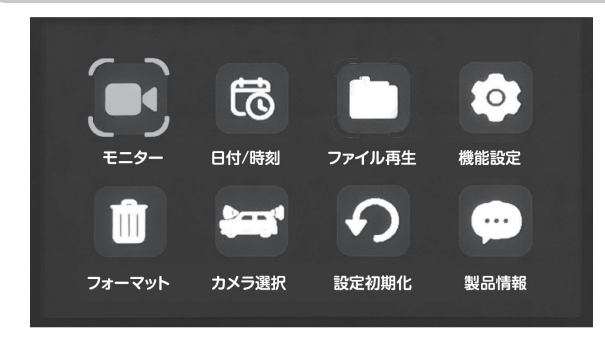

- 1. モニター : 録画画面に戻ります。
- 2. 日付 / 時刻 :日付 / 時刻を設定します。本製品は GPS を搭載しており、GPS を測位 すると、自動的に日時を取得できます。
- 3. ファイル再生:記録ファイル選択画面へ移動します。(P.25 参照)
- 4. 機能設定 : 各種機能設定ができます。 (P.35 機能設定項目参照)
- 5. フォーマット:microSD カードをフォーマットする。SD カードの初期化を行います。 SD カードを初期化すると、記録したデータは全て消去されます。必要 なデータは初期化する前にあらかじめパソコンなどに保存しておいてく ださい。(P. 18 参照 )
- 6. カメラ選択 : 記録するカメラを選択することができます。初期値 (前方+車内+後方) 設定変更後、自動的に再起動します。(P.38 参照 )
- 7. 設定初期化 : 設定を工場出荷状態に戻します。出荷状態に戻すときにはメニュー選択 後「実行」を選択してください。(実行 / キャンセル)
- 8. 製品情報 :バージョンを表示します。

### **機能設定項目**

#### 解像度の設定

### **録画サイズ**

録画する画像の解像度を設定します。 解像度を上げると録画時間が短くなり、下げる と長くなります。

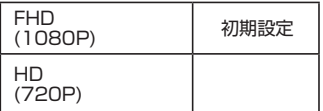

※後方カメラと車内カメラは 1080P に変更でき ません。

録画繰り返し時間を設定する

#### **1 ファイル時間**

一つの録画ファイルの時間を設定します。SD カードの容量がいっぱいになると、古いファイ ルから消されて新しいファイルが保存されま す。

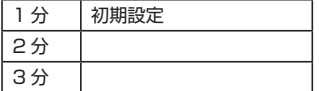

映像と同時に周囲の音を録音

#### **音声録音**

映像とともに音声や車の中の音を同時に記録す るかどうか選択できます。

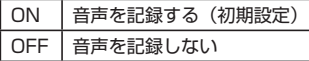

※録画中 / 録画停止時に "▼"ボタンを押すと、 音声録音の ON/OFF ができます。但し、再 起動した場合は本設定が有効になります。 (P.22 参照 )

#### 音量の調節

### **本体音量**

本体のスピーカー音量を設定する 0 ~ 10 初期設定:5

#### 操作音の ON/OFF

### **操作音**

操作時に操作音を鳴らすかどうかを選択できま す。

ON 操作音を鳴らす(初期設定) OFF | 操作音を鳴らさない

布晶画面を消す (スクリーンセーバー)

#### **画面自動オフ**

一定時間経過すると LCD 表示を消します。

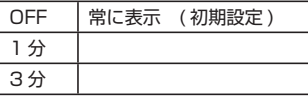

※液晶画面が消えても録画等の動作は行っています。

### 駐車監視時間の設定

#### **駐車監視時間**

パーキングモードの監視時間を設定します。

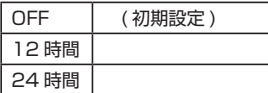

## **各種設定**

#### 衝撃感度

### **G センサー感度**

Gセンサーは、事故や衝突など一定以上の衝撃 が加わるとイベント録画として保存されます。 Gセンサーの感度は3段階調整できます。

- ※ SD カードの容量の約 30%を超えると古いフ ァイルから上書き保存 されます。
- ※衝撃の度合いや方向によっては G センサー設 定値より一定以下の場合、動作しない場合が あります。

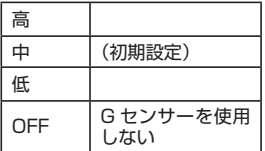

#### 言語を選択

### **言語**

メニューや警告などの表示言語を選択できます。 選択可能な言語は日本語 (初期設定) と English( 英語 ) と中国語です。

#### 日時 / 位置情報 / 速度情報を記録

### **タイムスタンプ**

 録画ファイルに日時 / 位置情報 / 速度情報を記 録するかどうかを選択できます。

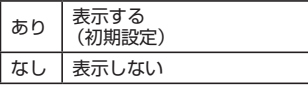

### タイムゾーン設定

### **タイムゾーンの選択**

使用地域のグリニッジ標準時からの時差を設定 します。日本国内は+ 09:00 です。

設定範囲:-12:00 ~+ 14:00 初期値:+09:00

#### 蛍光灯のチラツキを抑える

#### **電源周波数**

蛍光灯下でのチラツキを抑えるための設定です。 東日本では50Hz、西日本では60Hz を選択 します。

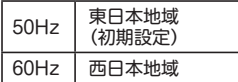

#### GPS 情報

弊社検査用。使用しません。

#### 速度表示単位の選択

#### **速度単位**

キロメートル毎時 ( 初期設定 )、マイル毎時を選 択します。

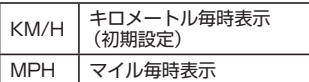

設定速度を超えると警報する

### **速度アラーム**

OFF( 初期設定 ) 50km/h ~ 200km/h を選択してください。 ※ 120km/h 以上を表示させるには、 110km/h で"▼"ボタンを押してください。

SD カードの中の記録ファイルを削除する

### **データ削除**

1. 機能設定メニューで"データ削除"を選択し、 OK ボタンを押すとデータ削除画面が表示さ れます。

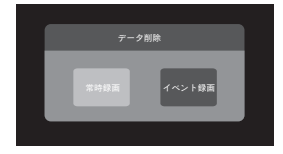

2. データ削除するフォルダ選択します。 "常時録画"または "イベント録画"を ▲ ▼ ボタンで選択し、 OK ボタンを押すと"選択削 除"と"すべて削除"の選択画面が表示されます。

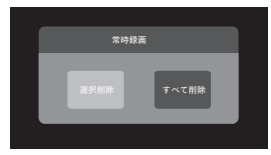

### 3. ファイルの削除

● "選択削除"の場合

▲ ▼ ボタンで "選択削除"を選択し、 OK ボタンを押すとファイル選択画面が表示 されます。

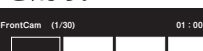

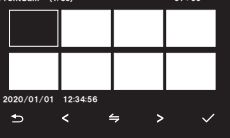

削除するファイルを ▲ ▼ ボタンで選択 し、 OK ボタンを押すと"選択削除"画面が 表示されます。

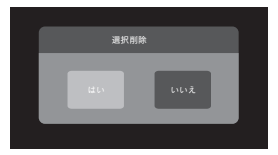

 "はい"を ▲ ▼ ボタンで選択し、 OK ボタンを押すとファイル が削除され、ファイル 選択画面に戻ります。

- ※ファイルを削除すると、前方カメラ、車内カ メラ、後方カメラのファイルが同時に削除さ れます。
- M ボタンを押すと機能設定メニューに戻りま す。

● "すべて削除"の場合

▲ ▼ ボタンで "すべて削除"を選択し、 OK ボタンを押すと "すべて削除"の画面が表 示されます。

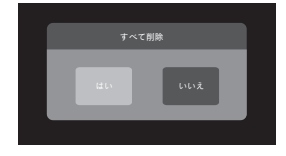

**"はい" を ▲ | ▼ ボタンで選択し、OK**  ボタンを押すと、すべてのファイルが削除され、 フォルダ選択画面に戻ります。

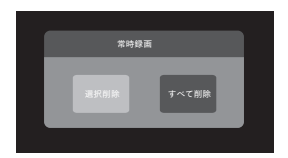

 M ボタンを 2 回押すと機能設定メニューに戻り ます。

#### 撮り忘れを防止する

### **自動録画**

ON に設定すると、約 30 秒間無操作が続くと 自動的に録画が開始されます。

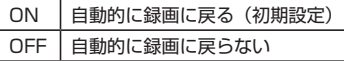

## **各種設定**

### **カメラ選択**

記録するカメラを選択することができます。初期値 (前方 + 車内 + 後方)

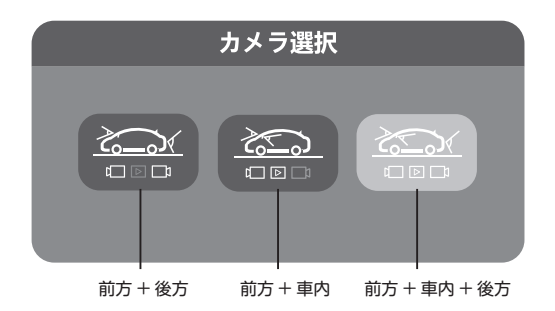

●設定を変更する場合

▲ ▼ ボタンでカメラを選択し、OK ボタンを押すと設定画面が表示されます。 "はい"を ▲ ▼ ボタンで選択し、 OK ボタンを押すと自動的に再起動し、 設定が確定し、 録画を開始します。

## **記録時間の目安**

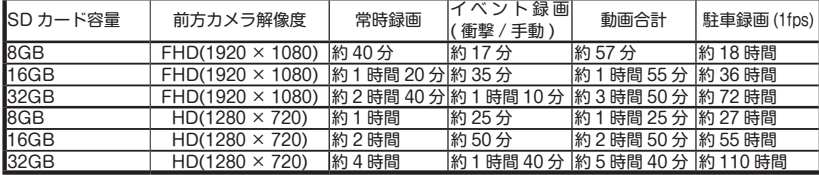

※記録時間は目安であり、ご使用の環境、映像の内容等によって大きく変わります。

※ SD カードの容量がいっぱいになると、古いファイルを削除して録画を繰り返していきます。

※タイムラプス録画:駐車監視モード中、1 秒に 1 枚の静止画を撮影し、撮影するコマ数を少なくし一定間隔 で撮影された画像をつなげ合わすことで早送り再生したような動画を再生できる機能です。

## **本体ソフトウェアのアップデート**

本体のソフトウェアがバージョンアップされた場合、弊社ホームページに掲載します。ソフトをダウンロード することで最新のバージョンにすることができます。 ※詳細はホームページを参照ください。

## **故障かな?と思ったら**

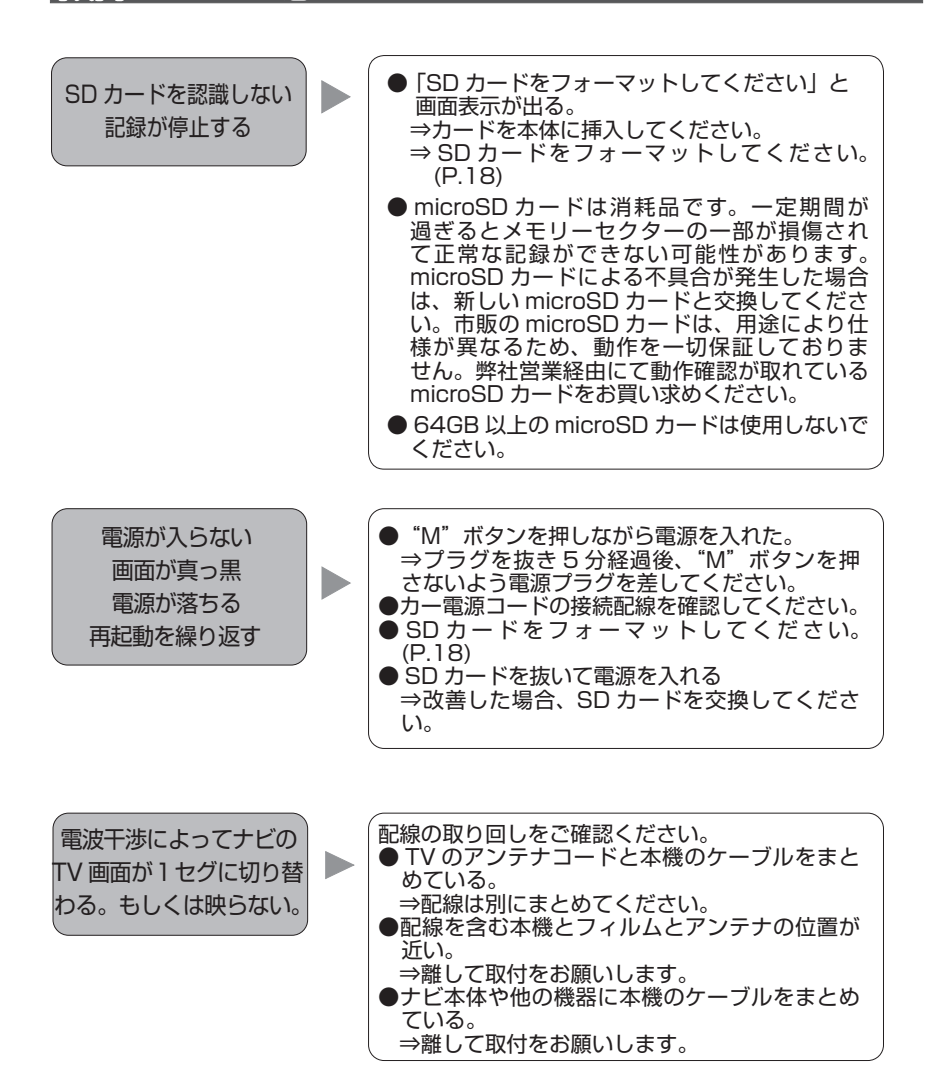

40

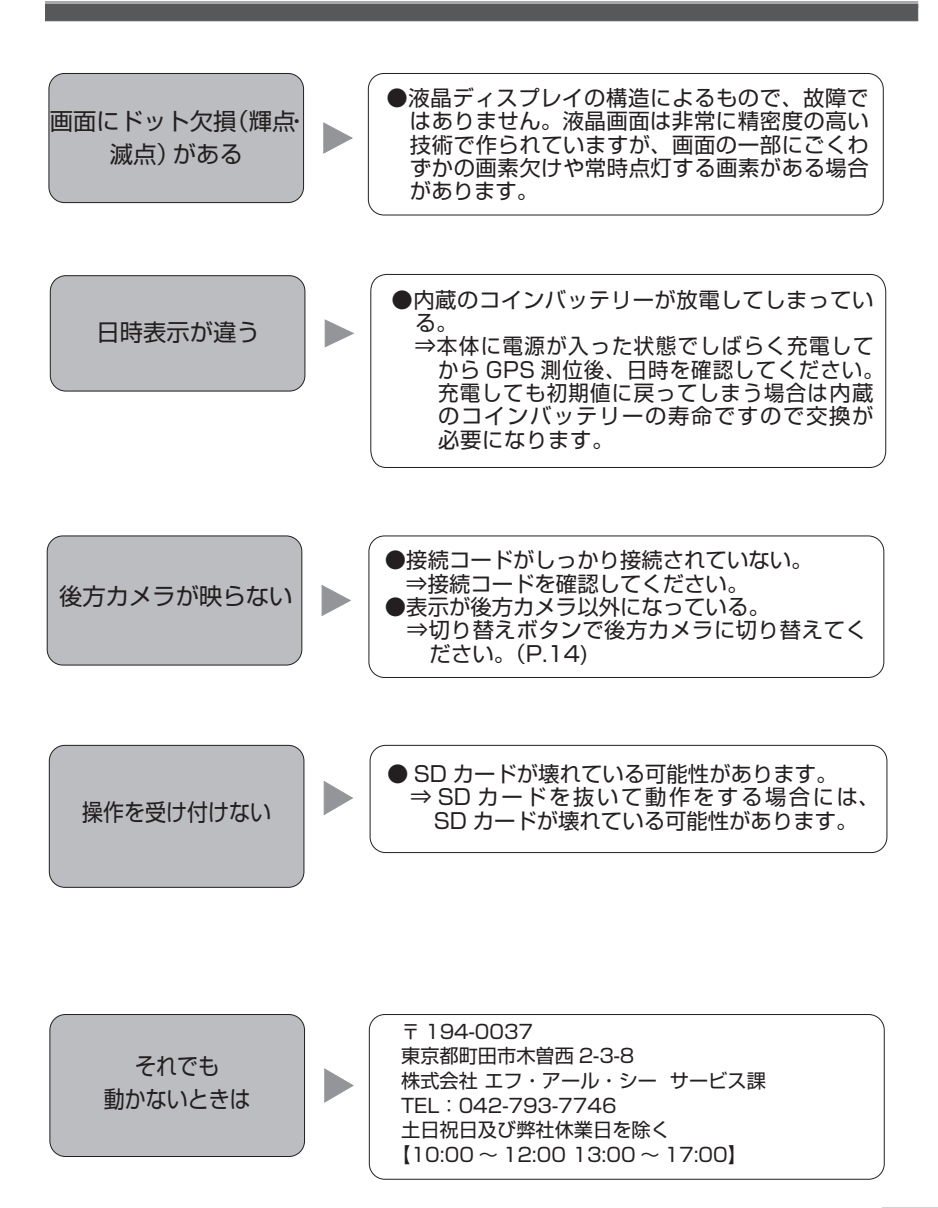

# **主な仕様**

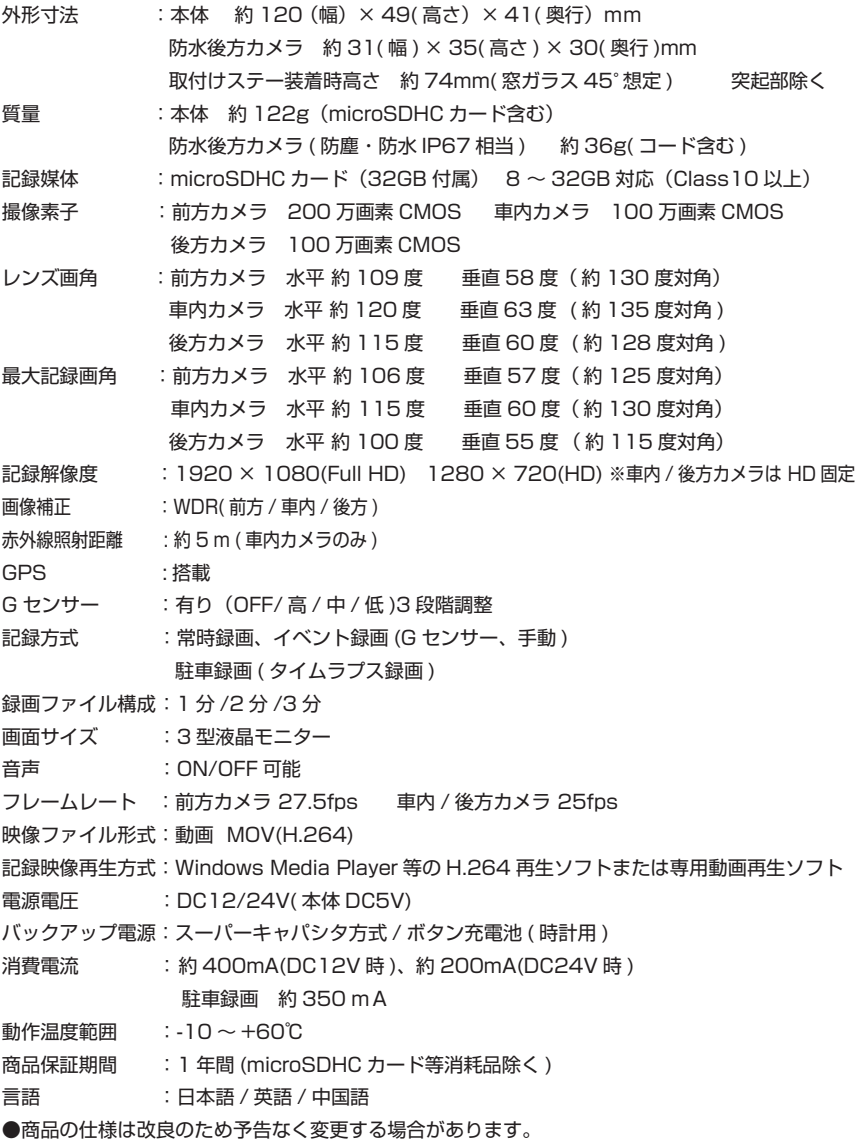

## 保証規定

本製品は、弊社において厳重な品質管理のもとに検査され合格したものですが、万一ご購 入後 1 年以内に製造上の不備に起因する故障が生じた場合には、弊社が責任をもって無償 修理いたします。

なお、次に記載した場合の故障については、保証期間内であっても有償修理となります。

①使用上の誤り、不当な改造や修理などによる故障および損傷。

②ご購入後の輸送、移動、落下などによる故障および損傷。

③火災、地震、水害、異常電圧、指定外の電源、電圧、周波数使用および その他の天変地異などによる故障および損傷。

④本保証書のご提示がない場合。

⑤本保証書の所定事項が未記入、あるいは字句が書き換えられた場合。

※本保証書は日本国内においてのみ有効です。

●使用上修理を依頼されるときはまず、配線の状態および操作方法に間違いがないかどうかよく調べて いただき、それでも異常がある時は修理依頼してください。

●その際は問題が発生したときの症状、表示されたメッセージ、症状の再現方法についてできるだけ詳 しくお書きください。

●必要なファイルは、必ずお客様にてバックアップをお取りください。お預かりしたデータの保証はい かなる場合でもできません。

●保証は不具合が発生した製品を販売店にお持込いただくか、弊社宛てに送付していただき、修理もし くは代品との交換によるセンドバック方式となります。

●出張修理は行っておりません。

●保証の範囲は商品のみの保証となり、取り付けや取り付けにかかる費用の保証や商品を使用する事に より発生した商品以外への損害についての保証は一切いたしませんので、あらかじめご了承ください。 ●修理期間中の代替機の貸し出しは行っておりません。

※あらかじめご承知いただきたいこと

 ・修理の時、一部代替品を使わせていただくことや修理品に変わって同等品と交換させ ていただくことがあります。

・出張による修理は一切致しませんので、あらかじめご了承ください。

・本取扱説明書の内容は、機能改善のため予告なく変更する場合があります。

※ SD カード、両面テープは消耗品につき初期故障 ( 使用開始後 10 日間 ) のみ保証します。

【サポート問い合わせ先】

i<br>K

株式会社 エフ・アール・シー サービス課 TEL:042-793-7746 土日・祝日及び弊社休業日を除く【10:00 〜 12:00 13:00 〜 17:00】

## 品質保証書

本製品は、弊社において厳重な品質管理のもとに検査され、それに合格したものです。 万一、ご購入後 1 年以内に製造上の不備に起因する故障が生じた場合には、弊社が責任を もって無償修理いたします。

修理の際には、本製品をご購入いただいた販売店に、必ず本保証書をご持参の上ご依頼く ださい。本保証書のご提示のない場合には全額有償となりますので、本保証書は大切に保 存してください。

■保証期間中は:

 保証書を添えてお買い求めの販売店までご持参いただくか、弊社宛てに症状をお書き 添えの上送付願います。保証書の記載内容に基づいて修理させていただきます。

■保証期間が過ぎているときは:

 お買い求めの販売店、または弊社サービス課にご相談ください。 修理により製品の機能が維持できる場合は、ご要望により有料で修理させていただき ます。

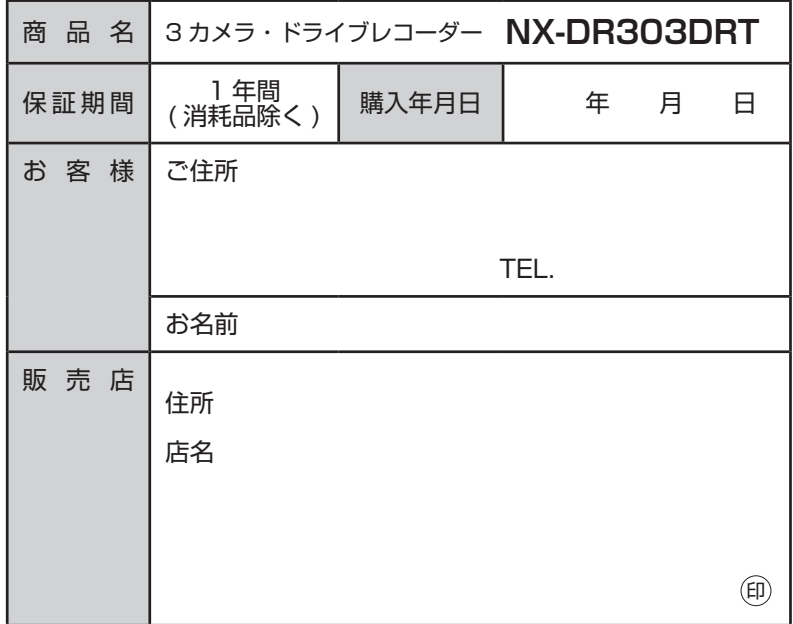

本保証書は再発行しませんので大切に保管してください。

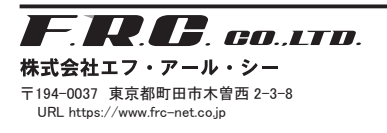

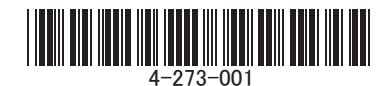